УДК 004

ż

# **Создание секундомера для IOs в React Native**

*Семченко Регина Викторовна*

*Приамурский государственный университет имени Шолом-Алейхема студент*

*Еровлев Павел Андреевич Приамурский государственный университет имени Шолом-Алейхема cтудент*

### **Аннотация**

В данной статье описан процесс создания секундомера для операционной системы IOS с использованием React Native. Практическим результатом будет созданный секундомер с счетчиком кругов и отображением времени **Ключевые слова:** секундомер, таймер, время, IOS, счетчик

# **Creating a Stopwatch for IOs in React Native**

*Semchenko Regina Viktorovna Sholom-Aleichem Priamursky State University student*

*Erovlev Pavel Andreevich Sholom-Aleichem Priamursky State University student*

### **Abstract**

This article describes the process of creating a stopwatch for iOS using React Native. The bottom line is a stopwatch with a lap counter and time display **Keywords:** stopwatch, timer, time, ios, counter

Секундомер – это приложение является предустановленным в каждом смартфоне и выполняет свои действия для многих людей ежедневно,

Цель данной статьи разработать собственное приложение с секундомером для операционной системы IOS.

В.И.Макаров провел в своей статье анализ способой для создания пользовательского интефейса при разработке приложений, которые применяются в среде разработке AndroidStudio [1]. Так же А.И.Долженко совместно с С.А.Глушенко провели анализ целесообразности разработки мобильного приложения для android устройств, а так же разработали собственное приложение на android [2]. В статье Р.В.Мальчева и С.В.Кривошеева был выполнен анализ архитектурной системы ARM как опаратной основы для создания симуляторов т/с [3].

В проекте будет реализовано следующее: Дизайн: 1)Строка заголовка (Таймер) 2)Круги таймера(один для основного, другой для кругов) 3)Две кнопки (Отмена/Пуск, Пауза/Возобновить) Функциональность: 1)Левая кнопка отменит и сбросит таймер на 00:00:00 2)Ярлык правой кнопки переключает между «Старт» и «Пауза» и

«Возобновить»

3)Кнопка «Пуск» запускает таймер

Инициализируем новый проект React Native (рис.1).

npx react-native init Рисунок 1 – Создание проекта

Следующим делом установим пакеты «npm» в корневой каталог (рис.2).

npm install react-native-progress-timer

Рисунок 2 – установка пакета

Следом изменим файл App.js, импортируем «timer» (рис.3).

import { Timer } from 'react-native-progress-timer';

Рисунок 3 – импорт Timer

Далее разбираемся с темой приложения, она будет темная более менее напоминающая предустановленный таймер на технике IOS (рис.4).

```
const options = {
  style: {
    margin: 'auto',
  Ъ
  textStyle:{
    color: '#fffffff'
  Υ,
  view: {
    flexDirection: 'row',
    justifyContent: 'space-between',
    margin: 10
  у,
  highlight: {
    backgroundColor: '#000000'
  \mathcal{Y}_{\mathcal{Y}}play: {
    underlayColor: '#000000',
    borderColor: '#d9dcdd',
    textStyle:{
      color: '#fffffff'
    Ъ.
    style: {
      backgroundColor: '#000000'
    \mathcal{Y}Ъ
  cancel: {
    underlayColor: '#000000',
    borderColor: '#d9dcdd',
    textStyle:{
      color: '#fffffff'
    у,
    style: {
      backgroundColor: '#000000'
    \mathcal{P}\mathcal{Y}٦
```
# Рисунок 4 – Стиль приложения

Так же добавим стиль анимации кругов времени, включим компонент «Timer» (рис.5).

```
\timesTimer
      remainingTime={30}
      size={350}showsText={true}
      animated={true}
      direction={'counter-clockwise'}
      borderColor= {'#d9dcdd'}
      borderWidth=\{3\}thickness={5}
      color={'#faac02'}
      style={options.style}
      textStyle={options.textStyle}
      options={options}
   \rightarrow
```
Рисунок 5 – включение компанента

Последним шагом добавим в основной файл App.js несколько логических функций, позволяющий точно определять прошедшее время и смену кнопок после их нажатия (рис.6).

import React from 'react';

ż

```
import {SafeAreaView,
 StyleSheet,
 ScrollView.
 View,
 Text.
 StatusBar,
} from 'react-native';
import {
 Header,
 LearnMoreLinks,
 Colors,
 DebugInstructions,
 ReloadInstructions,
} from 'react-native/Libraries/NewAppScreen';
import { Timer } from 'react-native-progress-timer'
const App: () => React$Node = () => {
  return (
    \leftrightarrow<StatusBar barStyle="light-content" />
        <ScrollView
          contentInsetAdjustmentBehavior="automatic"
          style={styles.scrollView}>
          <Text style={{color: '#ffffff', alignContent:'center', margin:'auto', textAlign:
          <View
            style={{
              borderBottomColor: 'white',
              borderBottomWidth: 1,
                           Рисунок 6 – импорт функций
```
На этом все, приложение готово иможет использоваться (рис.7).

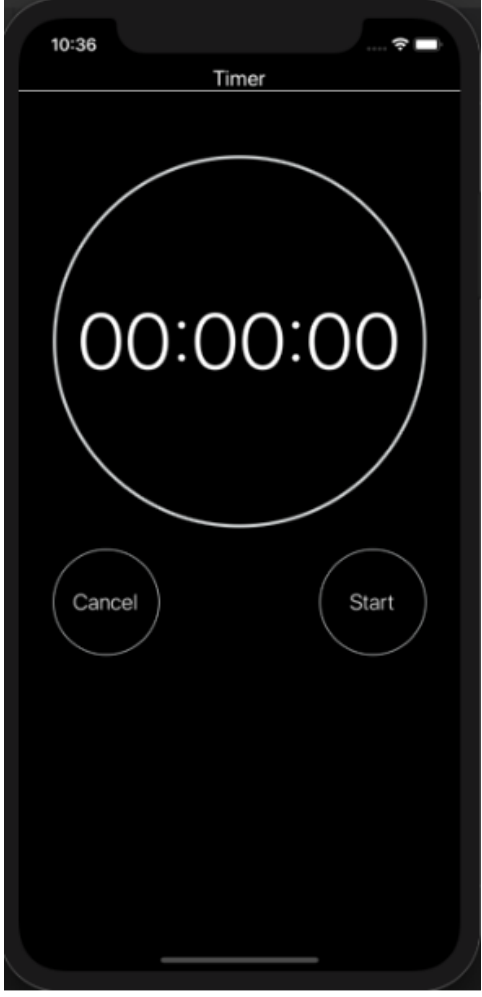

Рисунок 6 – готовый таймер

В данной статье был расписан легкий метод создания приложения таймер на IOS устройства, следует заметить, что особой сложности при написании приложения не возникает, стоит изучить лишь немного функций React Native.

#### **Библиографический список**

- 1. Макаров В.И. Особенности разработки пользовательского интерфейса для android-приложений в среде разработки android studio// Современные научные исследования и инновации. 2017. № 7-5 (43). С. 47-55.
- 2. Долженко А.И., Глушенко С.А. Разработка мобильного приложения для тсж на платформе android // Труды Международного симпозиума «Надежность и качество». 2014. №5. С. 14-20.
- 3. Мальчева Р.В., Кривошеева С.В. Разработка симуляторов транспортных средств с использованием операционной системы android // Автоматика. Вычислительная техника. 2012. №1. С. 24-30.